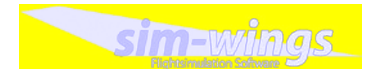

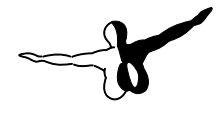

 $Q$ eroso $FT$ <sup>m</sup>

# Mega Airport London Heathrow

Erweiterung zum / Add-on for

Microsoft Flight Simulator 2004

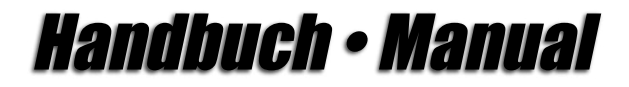

Programming airport: Thorsten Loth

Programming AFCAD: Mike Strasser

Programming docking systems: Oliver Pabst

Developed by: sim-wings Thorsten Loth

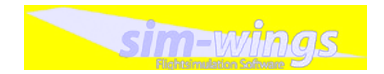

Copyright: © 2007 **sim-wings / data4image** Nellenbachstraße 56 D-88662 Überlingen, Germany **Aerosoft GmbH**

Airport Paderborn/Lippstadt D-33142 Büren, Germany

Tel: +49 (0) 29 55 / 76 03-10 Fax: +49 (0) 29 55 / 76 03-33

E-Mail: info@aerosoft.de Internet: www.aerosoft.de www.aerosoft.com

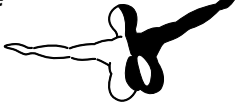

 $Q$ eroso $FT$ <sup>m</sup>

All trademarks and brand names are trademarks or registered of their respective owners. All rights reserved.

# Mega Airport London Heathrow

## Handbuch / Manual

Erweiterung zum / Add-on for

#### Microsoft Flight Simulator 2004

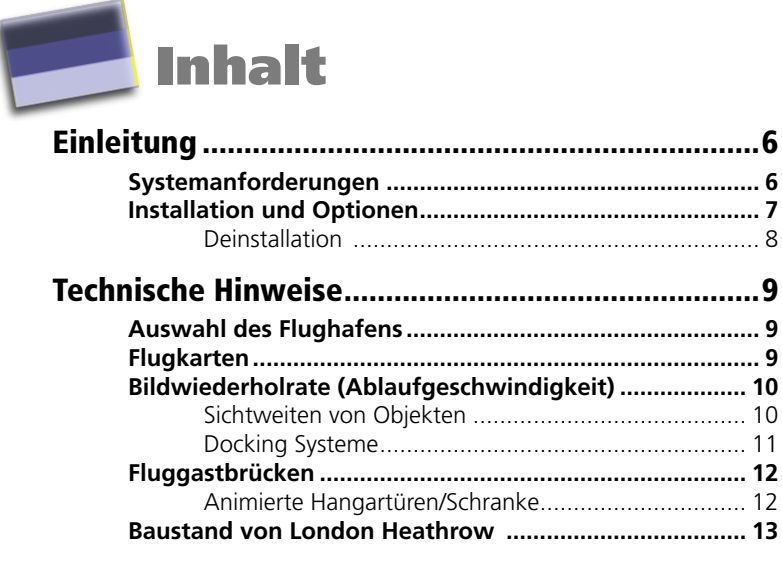

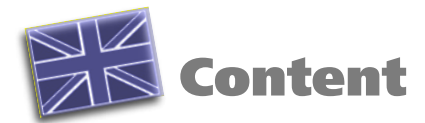

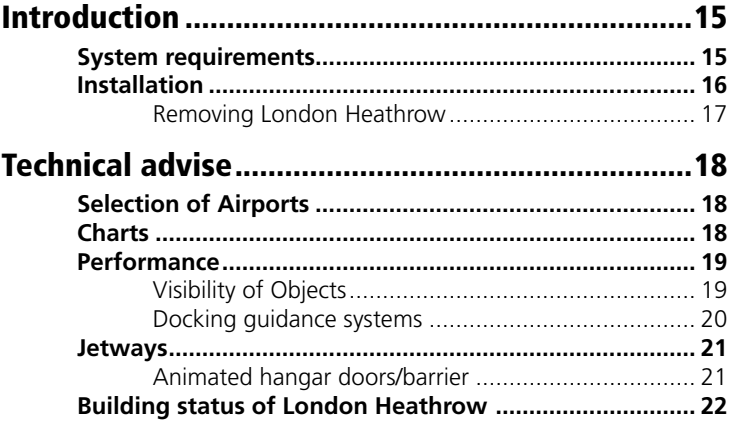

<span id="page-5-0"></span>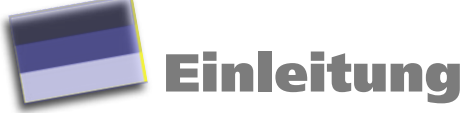

Vielen Dank für den Erwerb von unserer Szenerie des Flughafens London Heathrow. Wie bei allen unserer Szenerien haben wir viel vor Ort recherchiert und fotografiert, um ein möglichst genaues Abbild für den Flugsimulator zu erstellen. Im Fall von London Heathrow sind wir mehrere Tage mit offizieller Begleitung/Genehmigung für Fotoaufnahmen auf dem Vorfeld gewesen, da es sonst wegen der außergewöhnlichen Größe unmöglich gewesen wäre Fotos von allen Details zu machen.

Ich wünsche Ihnen eine allzeit gute Landung in "London Heathrow".

#### *Thorsten Loth*

Wir möchten uns besonders bei BAA Heathrow für die freundliche und unkomplizierte Unterstützung bei diesem "Mega-Projekt" bedanken. Auch bedanken möchten wir uns bei Mike Strasser für sein engagiertes Programmieren der AFCAD (AI-Traffic) Datei und bei Oliver Pabst für viele Tipps und Tricks sowie die Programmierung der Docking Systeme.

## Systemanforderungen

Um in der Szenerie *"London Heathrow"* möglichst störungsfrei fliegen zu können, benötigen Sie:

#### Minimum:

- Pentium 2.8 GHz oder schneller •
- ca. 300 MB freien Platz auf der Festplatte •
- min. 512 MB Arbeitsspeicher •
- CD-Laufwerk •
- 3D Grafikkarte mit min. 128 MB •
- Microsoft Flugsimulator 2004 •

## <span id="page-6-0"></span>Installation und Optionen

Wenn Sie mit Windows 98/ME, NT4.0/2000 oder XP arbeiten, wird das Setupprogramm für London Heathrow automatisch gestartet. Das Setupprogramm installiert London Heathrow für den Microsoft Flugsimulator 2004.

Nach der Sprachauswahl werden Sie zunächst von der Installationsroutine begrüßt und Sie erhalten einige wichtige Informationen.

Sie können während des Installationsvorgangs wählen, ob Sie statische Flugzeuge installieren möchten. Diese funktionieren auch in Verbindung mit AI-Verkehr, sind aber einfach modelliert. Wir empfehlen die Installation ohne statische Flugzeuge, wenn man AI-Traffic nutzen möchte. Sie können auch wählen, ob Sie die HighResolution Texturen (1024 x 1024 Pixel) oder normale Texturen (512 x 512 Pixel) installieren möchten. Für Grafikkarten unter 256 MB Speicher empfehlen wir die "Normalen Texturen".

Das Verzeichnis des Flugsimulators wird automatisch gesucht und überprüft. Sollte die Installationsroutine das Microsoft Flugsimulator Verzeichnis nicht finden oder Sie möchten ein anderes Verzeichnis vorgeben, so können Sie dieses über den "Durchsuchen"-Button festlegen.

Bevor nun der eigentliche Installationsvorgang beginnt, werden die wichtigsten Daten noch einmal zusammengefasst angezeigt.

Die Installationsroutine kopiert nun im Einzelnen die Daten von London Heathrow in das Zielverzeichnis und meldet die Szenerie in der Szeneriebibliothek an. Zuvor wird von der Scenery.cfg eine Sicherungskopie erstellt: "Scenery\_CFG\_Before\_HEATHROW\_was\_installed.cfg".

#### <span id="page-7-0"></span>Deinstallation

Eine Deinstallation von London Heathrow ist dann möglich, wenn diese unter Windows 98/ME, NT 4.0/2000 oder XP installiert worden ist. Das Installationsprogramm hat London Heathrow in der Windows Registry angelegt. Um sie wieder zu deinstallieren, klicken Sie auf den "Start"-Button in der Taskleiste von Windows. Hier wählen Sie dann "Einstellungen" und dort "Systemsteuerung". In der Systemsteuerung gibt es ein Symbol "Software", welches Sie mit einem Doppelklick anklicken. Sie erhalten eine Liste der installierten Programme, unter anderem auch "aerosoft's - aerosoft's London Heathrow- FS2004". Markieren Sie den Eintrag "aerosoft's - aerosoft's London Heathrow-FS2004" und machen dann darauf einen Doppelklick.

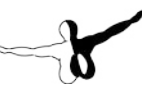

Deutsch

# <span id="page-8-0"></span>Technische Hinweise

## Auswahl des Flughafens

Um einen Flug von dem enthaltenen Flughafen zu starten, geben Sie den entsprechenden 4-Letter Code von London Heathrow ein.

#### **Heathrow EGLL**

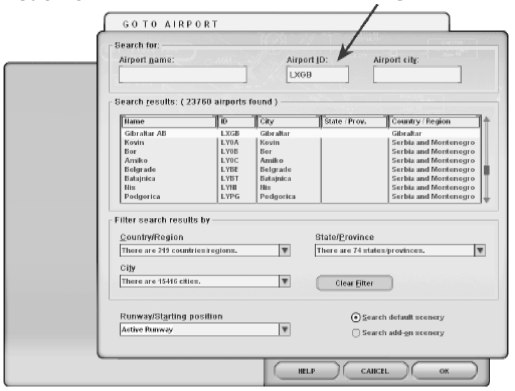

**Anmerkung:** Wir verzichten auf einen Eintrag unter "Suche Zusatzszenerien", da die Anwahl über den obigen 4-Letter Code einfacher funktioniert. Das Heathrow in der Flughafenauswahl nicht unter Zusatzszenerien erscheint, bedeutet nicht, dass es nicht ordnungsgemäß installiert wurde.

## Flugkarten

Hervorragende echte Flugkarten für London Heathrow und ganz Großbritannien finden Sie im Internet zum Download unter folgendem Link:

#### **http://www.ais.org.uk**

## <span id="page-9-0"></span>Bildwiederholrate (Ablaufgeschwindigkeit)

Bitte beachten Sie folgendes, um eine möglichst schnelle Ablaufgeschwindigkeit von London Heathrow im Microsoft Flugsimulator zu erreichen:

- Reduzieren Sie den AI-Traffic auf ca. 30-50%, um nicht zu viele Flugzeuge auf dem Vorfeld zu haben, was bei höheren Werten die Systemleistung deutlich reduzieren würde. •
- Wenn es auf Ihrem PC-System zu langsam läuft, nehmen •Sie bitte schrittweise die Szeneriekomplexität von "Sehr Dicht"über "Dicht" bis zu "Normal" zurück. Hierdurch werden einige Szenerie-Elemente ausgeblendet. Es ist von uns bewusst so gemacht worden, um für möglichst viele PC-Systeme eine optimale Geschwindigkeit zu erreichen. Nutzen Sie bitte diese Funktion, falls Sie Probleme mit der Bildwiederholrate haben.

#### Sichtweiten von Objekten

Teilweise haben wir aufgrund der großen Anzahl die Sichtweite einiger Objekte verringert, damit Sie die bestmögliche Ablaufgeschwindigkeit ("Framerate") haben. Es sollte eigentlich nicht weiter auffallen, wenn Sie in der Cockpit-Sicht sind.

Manchmal kann es, je nach Winkel, passieren, dass ein Gebäude/ Fahrzeug "plötzlich" erscheint, wenn Sie sich nähern. Dies ist durchaus normal und keine Fehlfunktion, sondern dient der Leistungssteigerung.

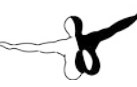

#### <span id="page-10-0"></span>Docking Systeme

Wir haben, wie beim realen Vorbild, die verschiedensten Docking Guidance Systeme (Einparkhilfen) nachgebildet. Jeder vom FS2004 ATC (Air Traffic Controll) Parkplatz hat analog zur Realität ein aktives System, außer den alternativen Standplätzen, da es hier zu Konflikten kommen würde.

Ein spezielles Verfahren in Heathrow ist das Spiegel System (MIRROR). Rollen Sie beim einparken soweit vor, bis Sie Ihr Vorderrad im Spiegel sehen können.

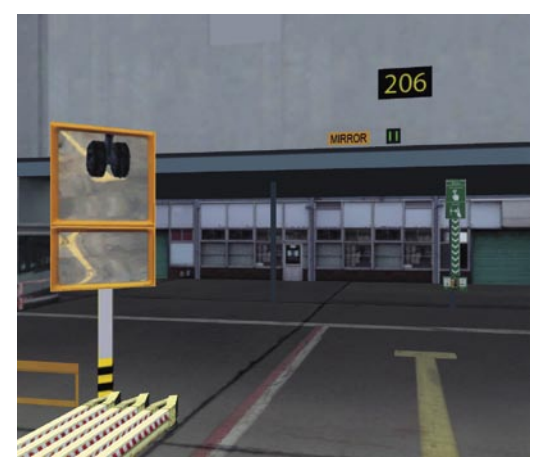

## <span id="page-11-0"></span>Fluggastbrücken

Die Fluggastbrücken in London Heathrow sind nicht animiert. Für Piloten, die bewegliche Fluggastbrücken wünschen, empfehlen wir AES von Oliver Pabst. Dieses Zusatzprogramm bietet wesentlich mehr, als eine reine Animation der Fluggastbrücken. AES für London Heahtrow ist verfügbar auf der Aerosoft Webseite.

#### Animierte Hangartüren/Schranke

In London Heathrow können Sie die Tore des großen british Airways Hangars öffnen, indem Sie die NAV1 Frequenz 112.00 eingeben. Zum Schließen einfach eine andere NAV1 Frequenz wählen.

Um zum Wartungsbereich von London Heathrow zu kommen, müssen Sie die Schranke auf dem Taxiways öffnen. Benutzen Sie hierzu bitte die NAV1 Frequenz 113.00.

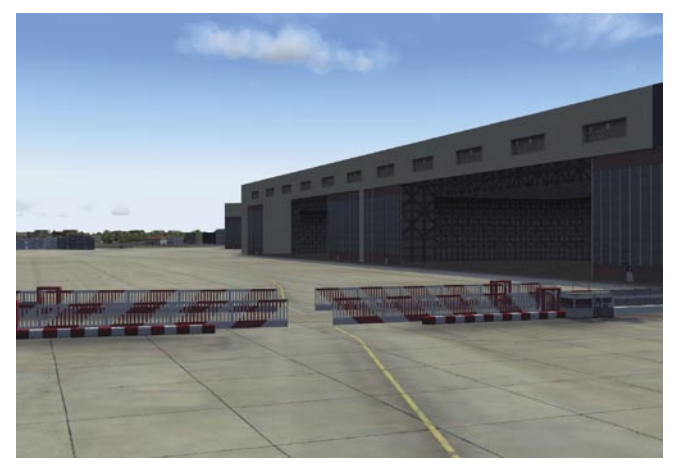

# <span id="page-12-0"></span>Baustand von London Heathrow

Wie vielen bekannt ist, wird der Flughafen von London Heathrow z.Zt. stark erweitert und umgebaut. Der Stand unserer Szenerie ist Oktober 2008, nach der Eröffnung von Terminal 5 im März 2008. Um dieses realisieren zu können, konnten wir auf Pläne des Flughafenbetreibers mit Stand 10/2008 zurückgreifen. (Nochmals vielen Dank an BAA Heathrow). Das Taxiwaylayout unserer Szenerie entspricht also nicht unbedingt dem, das Sie auf aktuellen realen Flugkarten vorfinden. Diese werden die Szenerie aber bis Oktober 2008 "einholen". Zur besseren Orientierung, vor allem im Bereich der RWY 27R, haben wir die Karte auf der folgenden Seite erstellt.

Auch nach der Eröffnung von T5 wird es auf dem Flughafen viele weitere Veränderungen geben. Geplant ist der Abriss von Terminal 2, Teilabriss von Terminal 1 etc. Aber zu irgendeinem Zeitpunkt mussten wir uns entscheiden, was wir abbilden wollen. Zukünftige Veränderungen werden mit Updates berücksichtigt. **Bewahren Sie hierzu unbedingt Ihre Seriennummer auf, da Sie nur so Zugriff auf die Update Dateien erhalten.** (Über die Webseite von Aerosoft im Support Bereich)

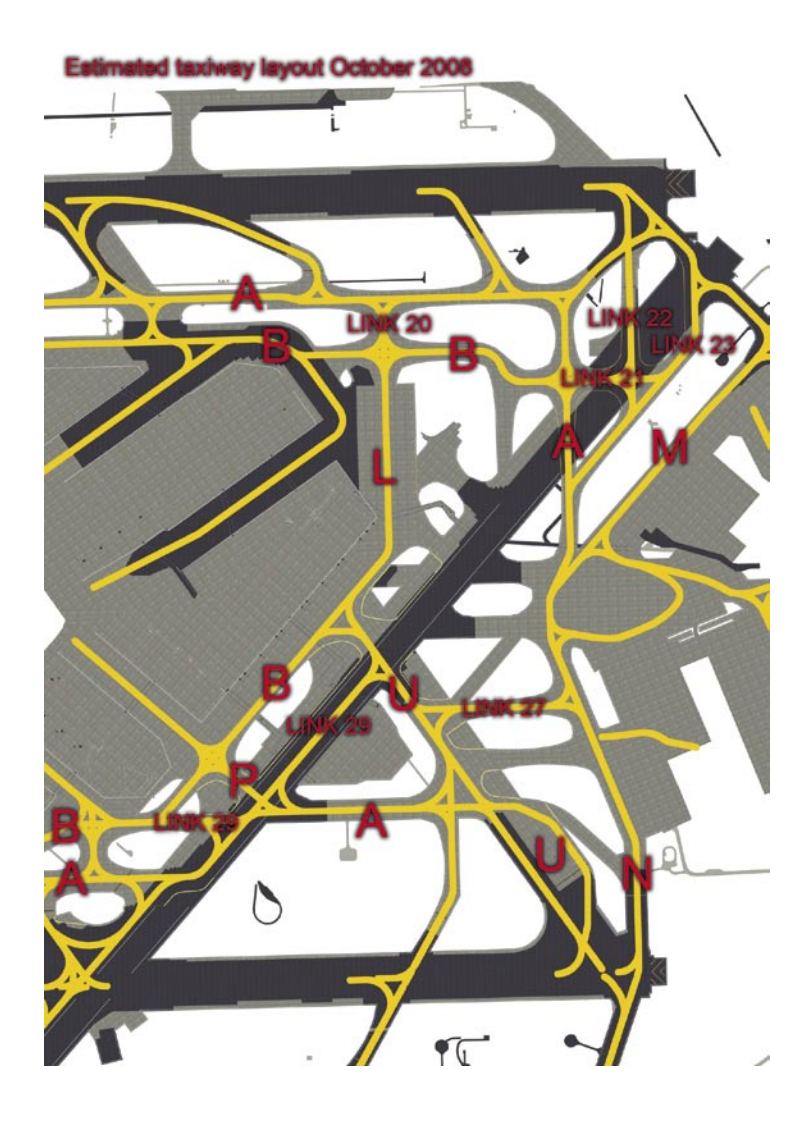

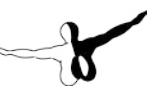

<span id="page-14-0"></span>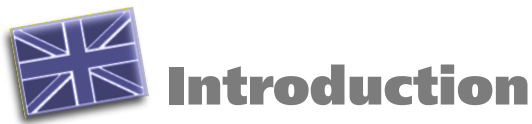

Thank you for purchasing the scenery London Heathrow for FS2004. We hope you will have as much pleasure flying around this scenery as we had in the building and construction of this program.

Like all of our other airports London Heathrow has been visited to ensure the most realistic reproduction possible. For building such an huge airport like London Heathrow we have also been driving around this airport on the apron side for several days to take pictures of every detail. It has been most important to us to recreate the special atmosphere of the airport with great detail.

Always, Happy Landings at London Heathrow.

Thorsten Loth

We like to thank BAA Heathrow for their friendly and uncomplicate support in building this mega project.

We would also like to thank Mike Strasser for programming the AFCAD (Ai-traffic) file with great enthusiasm. Last but not least our thanks go to Oliver Pabst for his precious hints and tips and for programming the docking guidance systems.

## System requirements

In order to run London Heathrow without any problems your system will have to meet the following minimum requirements:

#### Minimum:

- Pentium 2.8 Ghz or faster •
- 300 MB free space on your hard disk •
- 512 MB RAM •
- CD-ROM drive •
- 3D video card with at least 128 MB
- Microsoft Flight Simulator 2004 •

## <span id="page-15-0"></span>Installation

When using Windows 98/ME, NT4.0/2000 or Windows XP, the setup routine for London Heathrow will start automatically.

After you have chosen your prefered installation language, the welcome screen appears and you will be presented with some important information.

During the installation process you can choose to install static aircrafts. These aircraft work together with AI-traffic but are modeled in a simple way. We recommend to select the option without static aircraft if you like to use AI-traffic.

You can also choose between two different texture sets: High resolution textures with 1024x1024 pixels and normal textures wih 512 x 512 pixels. We recommend the normal textures for graphic cards with a memory lower than 256 MB.

The installation program will attempt to locate the correct path of Microsoft Flight Simulator 2004. If this path cannot be successfully located, or you wish to install to another location, then you will have to enter the correct path to your installation of the flight simulator manually. In order to do this, click on "Browse" and navigate to the correct path.

Before the installation program starts to copy the files onto your hard disc, you will be presented with the all installation details.

The installation programme will now copy all of the London Heathrow files onto your hard disc and subsequently register the scenery in the scenery library. A backup copy of the original Scenery.cfg will also be made (Scenery\_CFG\_Before\_HEATHROW\_was\_installed.cfg). The neccessary adjustments for the AI Traffic in Microsoft Flight Simulator will be automatically carried out."aerosoft's - aerosoft's London Heathrow- FS2004", click once with the left mouse button and then click on the "add-remove" button. The deinstallation program will now begin to remove the London Heathrow files from you hard disc. Entries in the FS scenery library will also be removed.

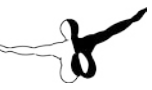

#### <span id="page-16-0"></span>Removing London Heathrow

London Heathrow can be removed at any time if you have one of the following operating systems - Windows 98/ME or NT 4.0/2000 or XP.

In order now to fully remove London Heathrow click on the "Start" Button on the Windows task bar, choose "Settings" and then "Control Panel". Here you will see an icon named "Software". Double click on this icon to open it and you will see a list of all installed programmes. Locate "aerosoft's - aerosoft's London Heathrow- FS2004", click once with the left mouse button and then click on the "add-remove" button. The deinstallation program will now begin to remove the London Heathrow files from you hard disc. Entries in the FS scenery library will also be removed.

## <span id="page-17-0"></span>Technical advise

## Selection of Airports

If you want to start a flight directly from the airport, just fill in the 4-Letter-Code under "Select Airport":

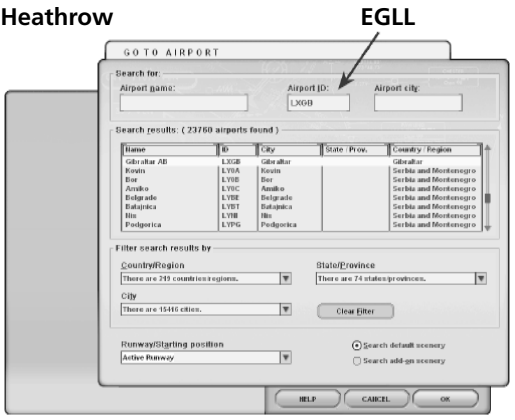

*Note:* We did not add a new "old style" entry at the "search addon scenery". Please use the method described above.

### Charts

Real navigation charts can be found at the internet link:

**http://www.ais.org.uk**

## <span id="page-18-0"></span>Performance

To achieve a framerate as high as possible within Microsoft Flight Simulator 2004, please note the following:

- Reduce the AI Traffic to 30-50% to limit the aircraft displayed on the apron. •
- You can also turn down the scenery complexity from "very dense" to "dense" and to "normal" to accelerate the simulator some more. This may result in some scenery elements not appearing on the screen.

#### Visibility of Objects

To optimize the framerates we had to reduce the visibility of some objects at the airport of London Heathrow as there are simply too many of them. This should not affect you while you are in the cockpit-view.

Sometimes - depending upon the angle - as you come closer, a building or airplane appears very suddenly. This is normal and is done so to increase the performance.

#### <span id="page-19-0"></span>Docking guidance systems

We rebuilt every type of docking guidance system like they are found at the real airport of Heathrow. Every gate used by FS2004 ATC has a system analogue to the real airport. Some systems at alternative gates are inactive to avoid conflicts.

One special system is the "MIRROR" system. Please move forward to the right parking position until you see your nose wheel in the mirror.

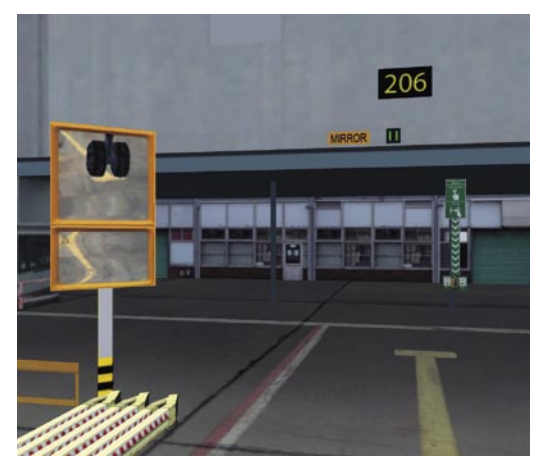

### <span id="page-20-0"></span>Jetways

The jetways in London Heathrow are not animated by default. We decided that it is much more useful for pilots who want to have animated jetways to use the new AES programm made by Oliver Pabst. AES is available at the Aerosoft website.

#### Animated hangar doors/barrier

In London Heathrow you can open the hangar doors of the British Airways maintenance hangar by entering NAV1 frequency 112.00. To close the doors simply select a NAV1 frequency different to 112.00.

To open the barrier to get access to the maintenance area of London Heathrow use the NAV1 frequency of 113.00.

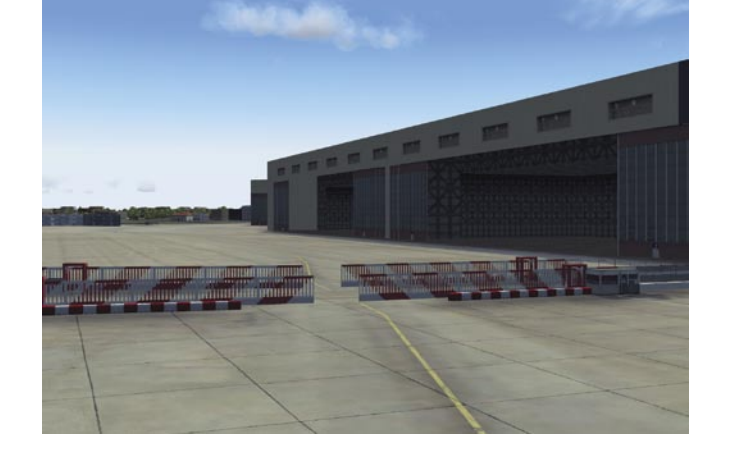

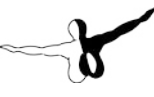

## <span id="page-21-0"></span>Building status of London Heathrow

As lots of you may know: heavy construction work took and is still taking part at the airport of London Heathrow. The status of our scenery is October 2008, after the inauguration of Terminal 5 (T5) in march 2008.

To be able to realize this future time status we were able to work with plans and data from the airport operator (Thanks a lot to BAA Heathrow again). For that reason the taxiway layout of our scenery may differ from what you can find at actual real navigation charts. But in October 2008 they should become equal.

To get a better orientation, specially at the RWY 27R area, we have drawn a map beneath.

Even after the inauguration of T5 the airport will undergo heavy reconstructions. It is planned to demolish Terminal 2 and parts of Terminal 1. Future changes of the airport compared to our scenery will be incorporated by updates. **Please keep your serial number in a safe place, as you´ll only get access to the update server with your serial. (At aerosoft website, support area).**

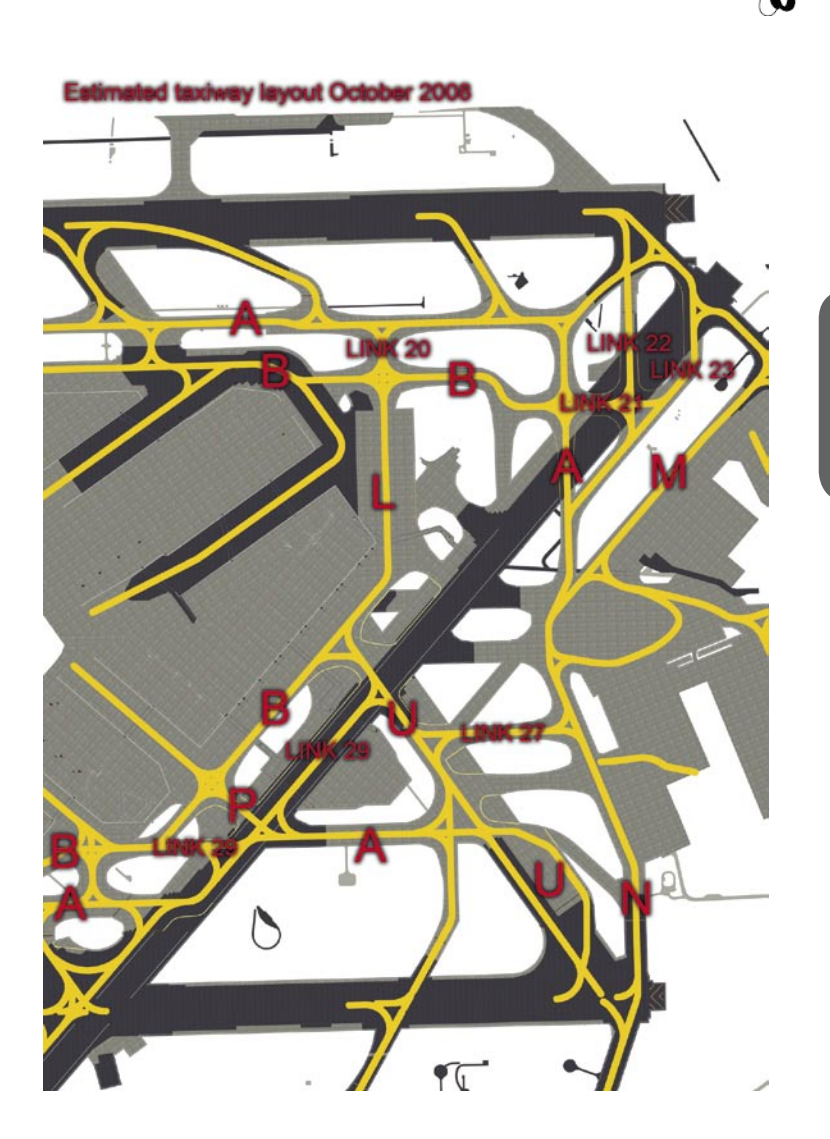